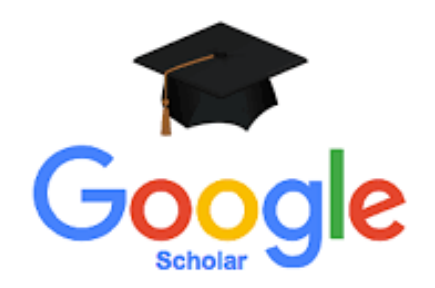

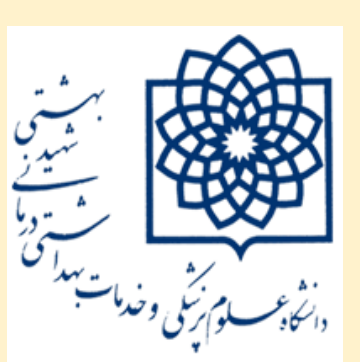

## دانشگاه علوم پزشکی و خدمات بهداشتی و درمانی شهید بهشتی کتابخانه دانشکده علوم توانبخشی

## *Google Scholar Citations* **برای ایجاد پروفایل پژوهشی 1401**

- *•* **یکی از راههای دسترسی به مقاالت مرتبط با حوزه پژوهشی استفاده از گوگل اسکالر** *scholar Google* **است. استفاده از گوگل اسکالر کمک میکند تا پژوهشگران سریعتر به مطالب مورد نظر خود دست پیدا کنند. سرویس** *Citations Scholar Google* **امکان ساخت رایگان پروفایل پژوهشی را فراهم میسازد که از طریق گوگل اسکالر در دسترس میباشد. و از طریق آن، نویسندگان میتوانند ارجاعات مقاالت خود را پیگیری نمایند.**
- *• Citation Scholar Google* **بر اساس تعداد مقاالت و ارجاعات آنها به محاسبه** *index-H* **نیز میپردازد. در این سرویس نویسنده قادر به مشاهده کلیه مقاالت فارسی و انگلیسی خود میباشد. این مقاالت به صورت خودکار و یا دستی به پروفایل اضافه میشود و قابلیت بهروزشدن و ویرایش اطالعات را دارد.**

• برای ورود به این سرویس از شما، درخواست اکانت جیمیل میشود. در صورتی که عضو سرویس جیمیل هستید می توانید **به راحتی و با همان اکانت وارد شوید و در صورت نداشتن جیمیل از طریق گزینه Create Account که در زیر صفحه قابل** <mark>مشاهده است یک اکانت جدید بسازید و از طریق آ</mark>ن وارد شوید.

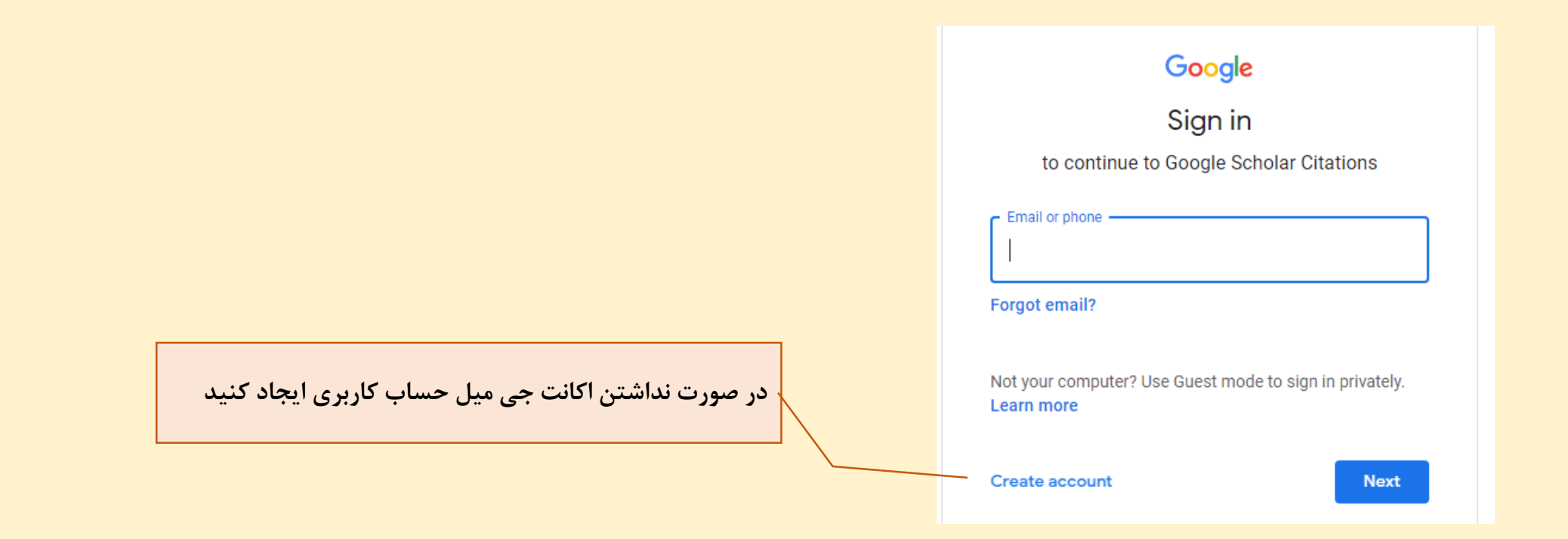

## **واردصفحه***form up sign Citations* **شدهواطالعاتمورددرخواستراتکمیلنمایید.**

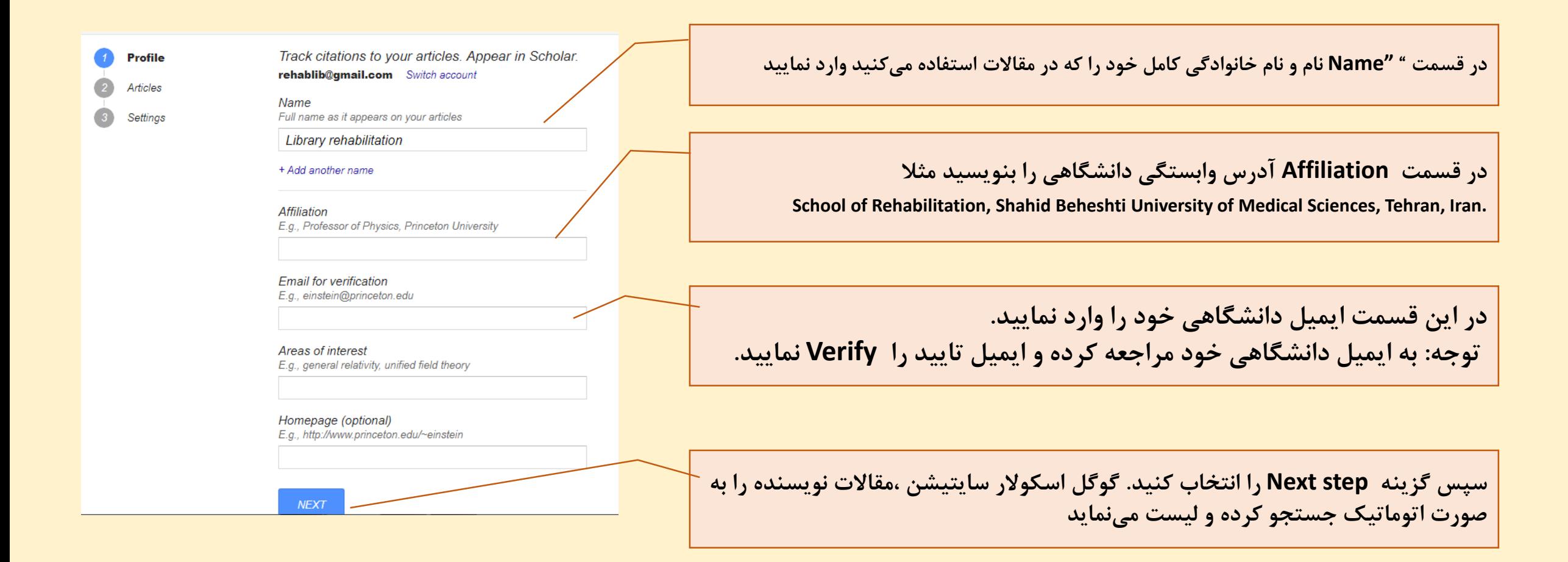

<mark>مقالات شما در این مرحله اضافه میشود. شما میتوانید به ویرایش و یا حذف مقالات در پروفایل خود و یا اضافه کردن</mark> **مطالب بیشتر مانند کتاب، پایان نامه و یا اختراعات اقدام کنید. بعد از انتخاب مقالات گزینه Next step در روی صفحه ظاهرمیشودکهباانتخابایندکمهبهمرحلهبعد میروید.درغیراینصورتبا** *step this Skip* **واردمرحلهبعدیشوید.**

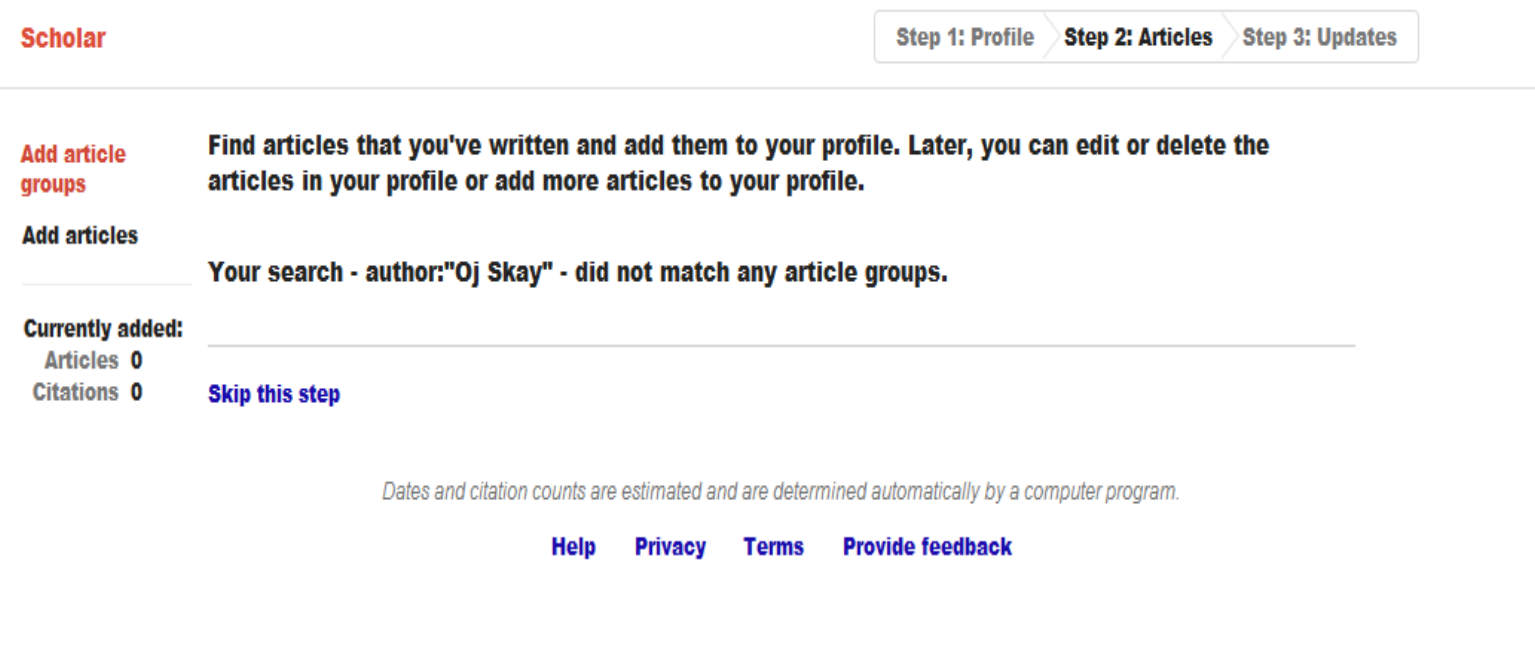

بعد از انتخاب مقالات، در مرحله بعدی در مورد بهروزرسانی پروفایل، می توانیدگزینه بهروزرسانی به صورت اتوماتیک را انتخاب نمایید تا **مقالات جدید به صورت اتوماتیک به پروفایل** شما اضافه گردد. در غیر این صورت شما باید به صورت دستی مقالات چاپ شده خود را اضافه نمایید. سپس با انتخاب گزینه Go to my profile به صفحه اختصاصی در گوگل اسکولار سایتیشن خواهید شد

Step 1: Profile > Step 2: Articles > Step 3: Updates

- . We'll use a statistical authorship model to identify new articles that you write. We may also update bibliographic information for articles in your profile or identify duplicate article entries, which could be merged or deleted. How would you like to handle these changes?
- Automatically update the list of articles in my profile. (recommended)
- Don't automatically update my profile. Send me email to review and confirm updates.
- . You can also add and remove individual articles, update their bibliographic data, and merge duplicate records. Rest assured, our automatic updates will preserve your edits and will not override them.
- . We'll collect and display citations to your articles from all of Google Scholar. The citations will update automatically to reflect changes in your profile and in Google Scholar.

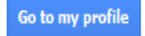

**توجه:درموردعمومیبودنپروفایلتانسعیکنیدازگزینه** *public profile my Make* **استفادهکنیدتانامنویسندهدرگوگل** اسکولار قابلیت جستجو پیدا *ک*ند.

در پروفایل شخصی، نویسندگان میتوانند مقالات خود را که به صورت فهرست و تعداد ارجاعات مرتب شده است، مشاهده نمایند. در صورت نیاز و تمایل می**توانند مقالات خود را بر اساس سال انتشار** و عنوان مقاله نیز مرتب کنند.

توجه: در صورتیکه مقاله یا مقالات لیست شده از مقالات نویسنده نبود، میتوانید با انتخاب آن مقاله و انتخاب گزینه Delete <mark>آن مقاله را حذف نمایید.</mark>

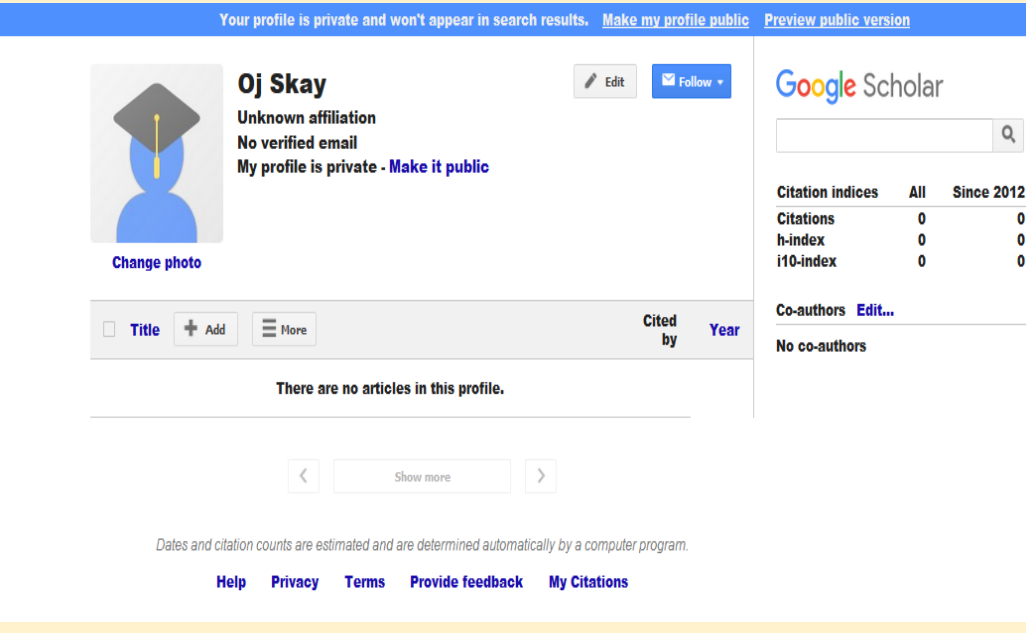

<mark>در صورتیکه تعدادی از مقالات نویسنده در این لیست وجود ندارد با انتخاب گزینه Add میتوانید مقالات را به صورت اتوماتیک</mark> **یاباواردکردننامنویسندگانهمکاریا کلماتکلیدیدیگرجستجوکنید.ویابهصورتدستی** *manually article Add* **مقاله موردنظرراواردکنید.**

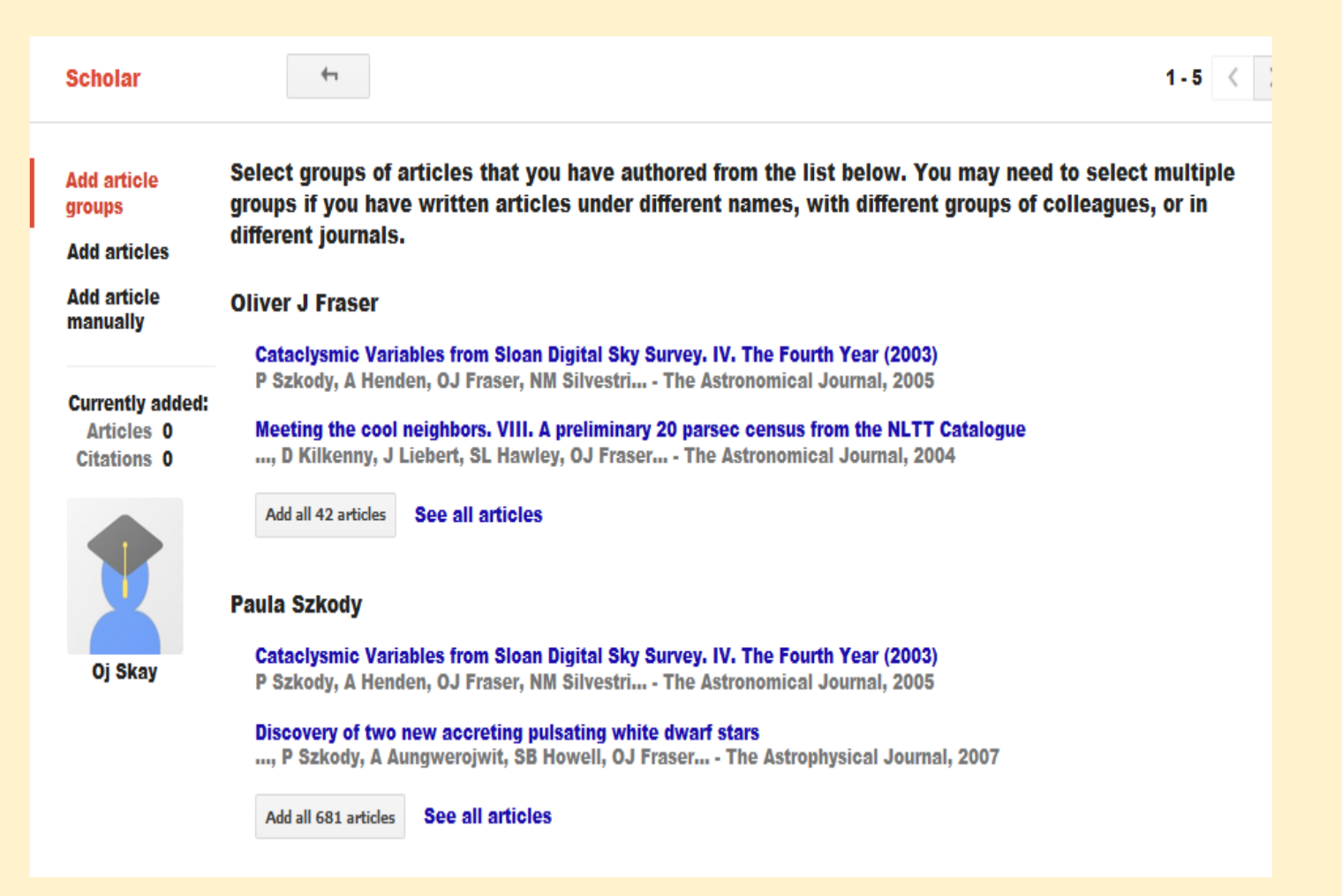

## برای اصلاح اطلاعات مقالات، با کلیک کردن بر روی عنوان وارد صفحه مقاله

**شدهوباانتخابگزینه** *Edit* **مقالهموردنظررااصالحنمایید.**

Laleh Joulahi, Laleh Joulahi Saravi, Laleh Joulahi-Saravi

Scholar

Health promotion by setting up medical and health information services in **IHTML1** from sbmu.ac.ir public libraries: A qualitative approach Authors Laleh Joulahi, fahime Bablhavaeji, Najla Hariri Publication date 2016 Journal Scientific Journal of Rehabilitation Medicine

Volume 5

 $+$ 

Edit

Issue<sub>2</sub>

Pages 9-19

Publisher http://www.medrehab.sbmu.ac.ir/article 1100195 0.html

Ĥ.

Export  $\sqrt{ }$ 

Description Abstract Background and Aim: The aim of the present study was to provide a model for medical and health information in public libraries for citizens. Materials and Methods: The methodology was qualitative using grounded theory to extract analytical and comprehensive model. The population consisted of 18 specialists and officials in the field of Health and Public libraries selected using purposive sampling. The research tools were semi-structured interviews. To ensure the validity and reliability of qualitative data, measures with ...

Scholar articles Health promotion by setting up medical and health information services in public libraries: A qualitative approach L Joulahi, F Babalhavaeji, N Hariri - The Scientific Journal of Rehabilitation Medicine, 2016 Related articles - All 4 versions

پژوهشگران می *ت*وانند از طریق پروفایل خود به جستجوی دیگر **نویسندگانبپردازندوبافعالیتهایپژوهشیآنانآشناشوند.**

○ A  $\overline{6}$  https://scholar.google.com/citations?user=9EVqjJsAAAAJ&hl=en

 $\alpha$ 

25 The animax (b) - journmesquinancommunity - The Euron sounding sounding sounding state of

**Search profiles** 

**ADD** 

بالمستدعوات فتعمى الماياتات  $\leftarrow$   $\rightarrow$   $C$   $\Omega$ 

 $\equiv$  Google Scholar

+ Add co-authors We have co-authors suggestions.